## Accessing Qualtrics Basic Training:

1. Go to [https://basecamp.qualtrics.com/series/learn-to-use-qualtrics-research-core.](https://basecamp.qualtrics.com/series/learn-to-use-qualtrics-research-core) In upper right corner, click "Log In"

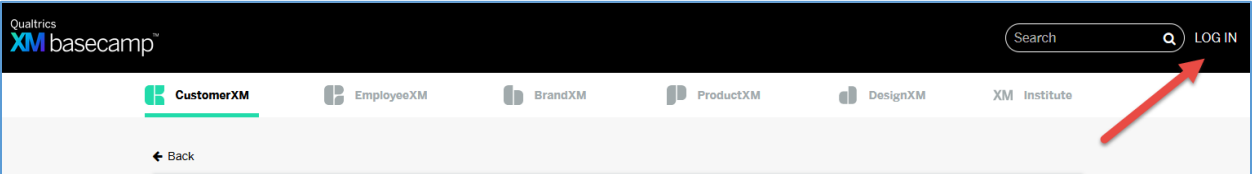

2. On the login page there is a "**Sign in with SSO**" option

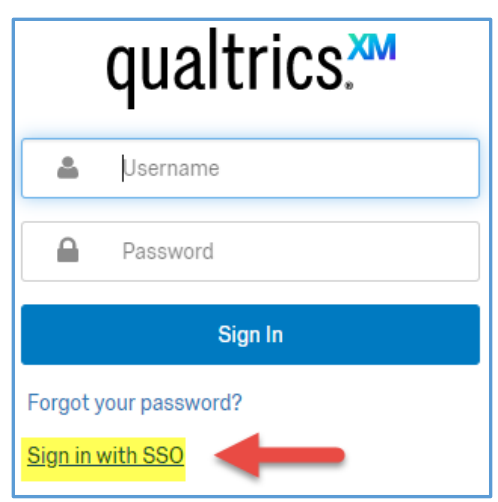

3. Type "**TAMUC**" for the company org ID, click "**Continue**" and it will route you through the standard SSO prompt, where your AD credentials should work.

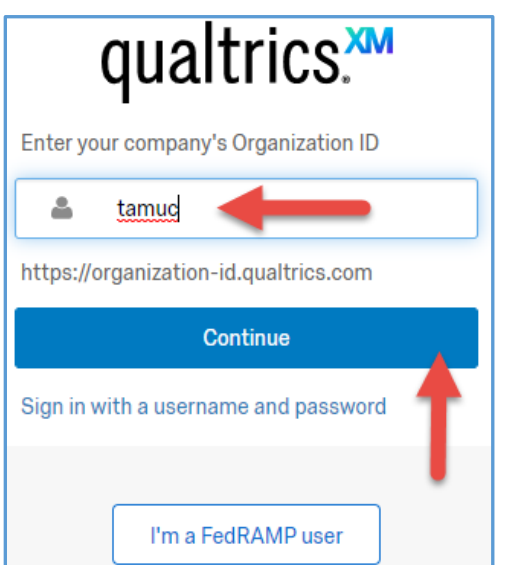

4. This will sign you into XM Basecamp with access to 7 different modules about how to use QM.